# **Table of Contents**

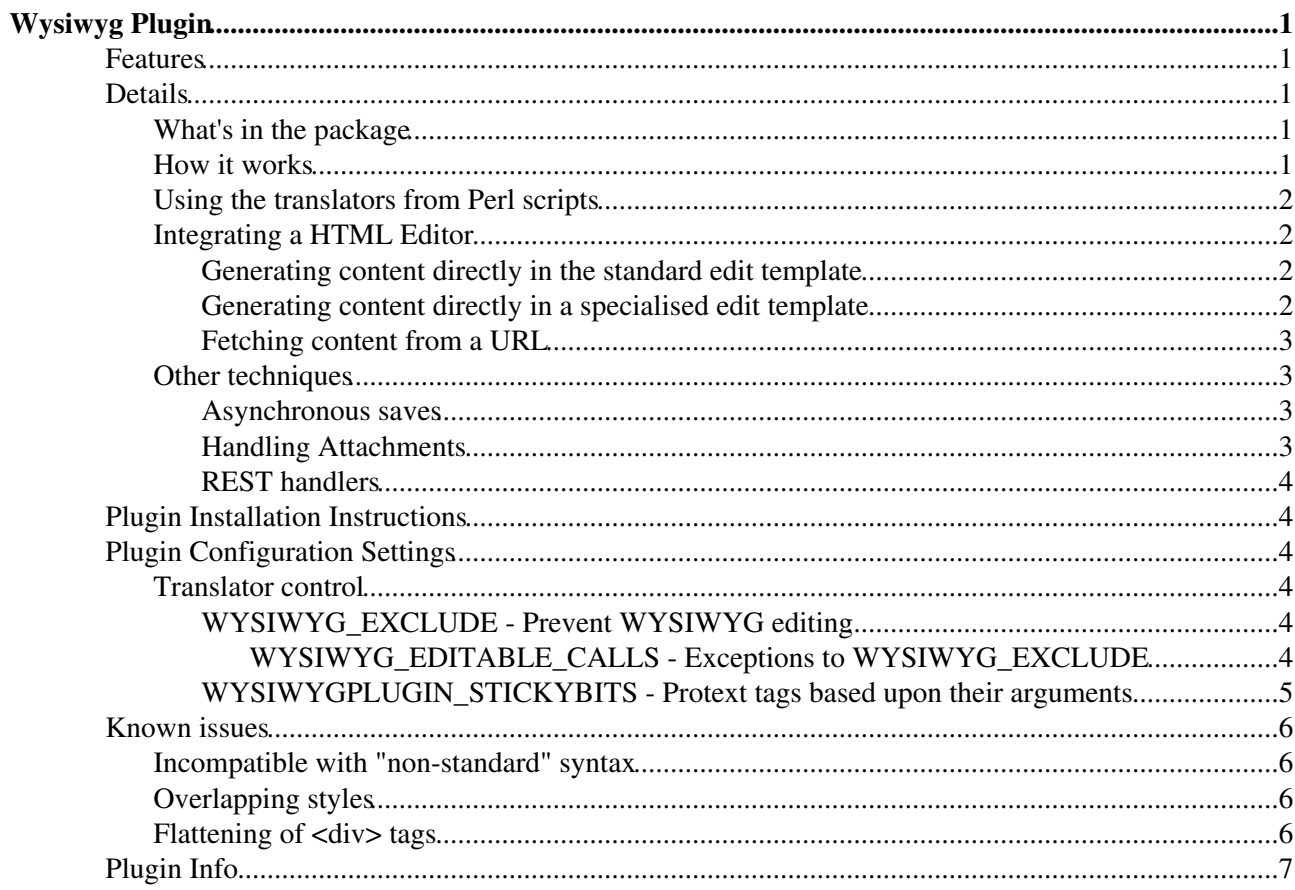

# <span id="page-1-0"></span>**Wysiwyg Plugin**

Translator framework for Wysiwyg editors

Support for the integration of WYSIWYG (What-You-See-Is-What-You-Get) editors. On its own, the only thing this plugin gives you is a stand-alone HTML to TML (topic markup language) translator script. For WYSIWYG editing in Foswiki and Foswiki, you will also need to install a specific editor package such as [Foswiki:Extensions.TinyMCEPlugin.](http://foswiki.org/Extensions.TinyMCEPlugin)

This plugin provides a generic framework that supports editing of topics using any browser-based HTML editor. It works by transforming TML into HTML for the editor, and then transforming HTML back into TML on save.

## <span id="page-1-1"></span>**Features**

- Supports the input of malformed HTML
- Full round-trip (TML -> XHTML -> TML)
- Framework is editor-agnostic

## <span id="page-1-2"></span>**Details**

## <span id="page-1-3"></span>**What's in the package**

The package includes the following pieces:

- TML (topic markup language) to HTML translator
- HTML to TML translator (with stand-alone script)
- Generic plugin for automating the translation during editing

### <span id="page-1-4"></span>**How it works**

The plugin works by translating the topic text into HTML when someone edits a topic. The HTML is then fed to the WYSIWYG editor. On save, the edited HTML is run through the reverse translation before saving to the topic. TML is used in preference to HTML in the stored topic wherever possible, though HTML may be used if the translator can't find a suitable TML equivalent.

The default rendering that Foswiki uses to generate HTML for display in browsers is 'lossy' - information in the TML is lost in the HTML output, and a round-trip (recovering the original TML from the HTML) is impossible. To solve this problem the plugin instead uses its own translation of TML to XHTML. The generated XHTML is annotated with CSS classes that support the accurate recovery of the original TML.

*Before you ask the obvious question, yes, the translator could be used to replace the Foswiki rendering pipeline for generating HTML pages. In fact, the translator is taken almost directly from the implementation of the rendering pipeline for the TWiki-4 release*

Translation of the HTML back to TML uses the [CPAN:HTML::Parser.](http://search.cpan.org/perldoc?HTML::Parser) This parser is used in preference to a more modern XML parser, because the WYSIWYG editor may not generate fully compliant XHTML. A strict parser would risk losing content. [CPAN:HTML::Parser](http://search.cpan.org/perldoc?HTML::Parser) is better at handling malformed HTML.

There is also the advantage that the translator can be used to **import** HTML from other sources - for example, existing web pages. Due to the simple nature of TML and the potential complexity of web pages, this translation is often lossy - i.e. there will be HTML features that can be entered by editors that will be lost in

this translation step. This is especially noticeable with HTML tables.

## <span id="page-2-0"></span>**Using the translators from Perl scripts**

Both translators can be used directly from Perl scripts, for example to build your own stand-alone translators.

A stand-alone convertor script for HTML to TML is included in the installation. It can be found in tools/html2tml.pl.

## <span id="page-2-1"></span>**Integrating a HTML Editor**

The plugin can be used to integrate an HTML editor in a number of different ways.

- 1. The HTML for the content-to-be-edited can be generated directly in the standard edit template.
- 2. The HTML for the content-to-be-edited can be generated directly in a specialised edit template.
- 3. A URL can be used to fetch the content-to-be-edited from the server, for use in an IFRAME.
- 4. REST handlers can be called from Javascript to convert content.

### <span id="page-2-2"></span>**Generating content directly in the standard edit template**

This is the technique used by WYSIWYG editors that can sit on top of HTML textareas, such as TinyMCE. The topic content is pre-converted to HTML before inclusion in the standard edit template. These editors use plugins that have a beforeEditHandler and an afterEditHandler. These handlers are responsible for the conversion of topic text to HTML, and post-conversion of HTML back to TML.

- 1. User hits "edit".
- Editor-specific plugin beforeEditHandler converts topic content to HTML by calling 2. Foswiki::Plugins::WysiwygPlugin::TranslateTML2HTML.
- 3. User edits and saves
- Editor-specific plugin afterEditHandler converts HTML back to TML by calling 4. Foswiki::Plugins::WysiwygPlugin::TranslateHTML2TML.
- WysiwygPlugin should **not** be enabled in configure.
- WYSIWYGPLUGIN\_WYSIWYGSKIN should **not** be set.
- Your plugin should set the textareas\_hijacked context id, to signal to skins to suppress their textarea manipulation functions.

This is the recommended integration technique, if your editor can support it.

### <span id="page-2-3"></span>**Generating content directly in a specialised edit template**

This technique is useful when the editor requires the topic content in a variety of different formats at the same time. In this scenario the editor uses a custom edit template. The WYSIWYG content is made available for instantiation in that template in a number of different formats. WYSIWYGPLUGIN\_WYSIWYGSKIN **must** be set for this to work.

The flow of control is as follows:

- 1. User hits "edit" with the skin (or cover) set the same as WYSIWYGPLUGIN WYSIWYGSKIN.
- 2. The WysiwygPlugin beforeEditHandler determines if the topic is WYSIWYG editable, and vetos the edit if not by redirecting to the standard edit skin. the edit
- 3. The edit template containing the JS editor is instantiated.
- 4. The following macros are available for expansion in the template:
- %WYSIWYG\_TEXT% expands to the HTML of the content-to-be-edited. This is suitable for ♦ use in a textarea.
- %JAVASCRIPT\_TEXT% expands to the HTML of the content-to-be-edited in a javascript ♦ constant.
- 5. User edits and saves
- $6.$  The afterEditHandler in the WyswiygPlugin sees that  $wysiwyg\_edit$  is set, which triggers the conversion back to TML.
- The HTML form in the edit template must include an <input called wysiwyg\_edit and set it to 1, to trigger the conversion from HTML back to TML.
- . WYSIWYGPLUGIN\_WYSIWYGSKIN must be set to the name of the skin used for WYSIWYG editing. This is often the name of the editor e.g. xinha.

### <span id="page-3-0"></span>**Fetching content from a URL**

In this scenario, the edit template is generated **without** the content-to-be-edited. The content is retrieved from the server using a URL e.g. from an IFRAME.

The flow of control is as follows:

- 1. As *Generating content directly in a specialised edit template*
- 2. As *Generating content directly in a specialised edit template*
- 3. As *Generating content directly in a specialised edit template*
- 4. When the document loads in the browser, the JS editor invokes a content URL (using an IFRAME or a XmlHttpRequest) to obtain the HTML document to be edited
	- $\blacklozenge$  The content URL is just a Foswiki view URL with the wysiwyq\_edit parameter set.
	- $\bullet$  The WysiwygPlugin recognises the wysiwyg\_edit parameter and uses the TML2HTML[?](https://wiki.iac.ethz.ch/bin/edit/System/TML2HTML?topicparent=System.WysiwygPlugin) translator to prepare the text, which is then returned as text/plain to the browser.
	- Two macros, %OWEB% and %OTOPIC%, can be used in the content URL in the edit template ♦ to refer to the source topic for the content.
- 5. After edit handling is as for *Generating content directly in a specialised edit template*

## <span id="page-3-1"></span>**Other techniques**

### <span id="page-3-2"></span>**Asynchronous saves**

Editors can use XmlHttpRequest to perform saves, by POSTing to the Foswiki save script with the wysiwyg\_edit parameter set to 1. This parameter tells the beforeSaveHandler in the WysiwygPlugin to convert the content back to TML. See [CommandAndCGIScripts](https://wiki.iac.ethz.ch/System/CommandAndCGIScripts) for details of the other parameters to the save script.

Once the save script has completed it responds with a redirect, either to an Oops page if the save failed, or to the appropriate post-save URL (usually a  $\vee i$  ew). The editor must be ready to handle this redirect.

### <span id="page-3-3"></span>**Handling Attachments**

Attachment uploads can be handled by URL requests from the editor template to the Foswiki upload script. The upload script normally redirects to the containing topic; a behaviour that you usually don't want in an editor! There are two ways to handle this:

- If the uploads are done in an IFRAME or via XmlHttpRequest, then the 302 redirect at the end of the upload can simply be ignored.
- You can pass noredirect to the upload script to suppress the redirect. In this case you will get a text/plain response of OK followed by a message if everything went well, or an error message if

it did not.

### <span id="page-4-0"></span>**REST handlers**

If you are confident in Javascript you can use REST handlers with  $Xm$ l HttpRequest to convert content from TML to HTML and back again.

The plugin defines the following REST handlers:

.../rest/WysiwygPlugin/html2tml?topic=Web.Topic;text=htmltexttotranslate

Converts the HTML text to TML. topic **must** be specified.

.../rest/WysiwygPlugin/tml2html?topic=Web.Topic;text=tmltexttotranslate

Converts the TML text to HTML. topic **must** be specified. The response is a text/plain page of converted content.

## <span id="page-4-1"></span>**Plugin Installation Instructions**

You do not need to install anything in the browser to use this extension. The following instructions are for the administrator who installs the extension on the server.

Open configure, and open the "Extensions" section. Use "Find More Extensions" to get a list of available extensions. Select "Install".

If you have any problems, or if the extension isn't available in  $\epsilon$  on figure, then you can still install manually from the command-line. See <http://foswiki.org/Support/ManuallyInstallingExtensions> for more help.

## <span id="page-4-2"></span>**Plugin Configuration Settings**

## <span id="page-4-3"></span>**Translator control**

### <span id="page-4-4"></span>**WYSIWYG\_EXCLUDE - Prevent WYSIWYG editing**

 $\triangle$  This is not supported currently by the TinyMCE Editor. This setting is not used.

The **global** [preference setting](https://wiki.iac.ethz.ch/System/PreferenceSettings) WYSIWYG\_EXCLUDE can be set to make the plugin sensitive to what is in a topic, before allowing it to be edited. You can set it up to veto an edit if the topic contains:

- html HTML tags (e.g. <div>, not including <br>), or
- macros simple macros (e.g. %VAR%) or
- calls macros with parameters e.g.  $\text{\textdegree}$  MACRO {...}  $\text{\textdegree}$
- pre blocks (<pre>)
- $\bullet$  HTML comments (<!--... -->)

If the plugin detects an excluded construct in the topic, it will refuse to allow the edit and will redirect to the default editor.

#### <span id="page-4-5"></span>**WYSIWYG\_EDITABLE\_CALLS - Exceptions to WYSIWYG\_EXCLUDE**

If you excluded calls in WYSIWYG\_EXCLUDE, you can still define a subset of macros that do **not** block edits. this is done in the **global** [preference setting](https://wiki.iac.ethz.ch/System/PreferenceSettings) WYSIWYG\_EDITABLE\_CALLS, which should be a list of macro names separated by vertical bars, with no spaces, e.g:  $*$  Set WYSIWYG\_EDITABLE\_CALLS = COMMENT|CALENDAR|INCLUDE

You should set WYSIWYG\_EXCLUDE and WYSIWYG\_EDITABLE\_CALLS in [SitePreferences,](https://wiki.iac.ethz.ch/Main/SitePreferences) or in [WebPreferences](https://wiki.iac.ethz.ch/System/WebPreferences) for each web.

### <span id="page-5-0"></span>**WYSIWYGPLUGIN\_STICKYBITS - Protext tags based upon their arguments**

You can define the global preference WYSIWYGPLUGIN\_STICKYBITS to stop the plugin from ever trying to convert specific HTML tags into TML when certain specific attributes are present on the tag. This is most useful when you have styling or alignment information in tags that must be preserved.

This [preference setting](https://wiki.iac.ethz.ch/System/PreferenceSettings) is used to tell the translator which attributes, when present on a tag, make it "stick" i.e. block conversion back to TML.

For example, setting it to table=background, lang;  $t$ r=valign will stop the translator from trying to convert any table tag that has background or lang attributes, and any  $tr$  tag that has a valign attribute back to Foswiki  $|$  table  $|$  column  $|$ markup.

This setting is used only after the page has been processed by the editor. If the editor does not support a particular tag or attribute and the editor corrupts the tag, this setting will not be helpful. It is only used to prevent an HTML tag from being converted back to TML.

Format of the setting is tag1=attrib, attrib; tag2=attrib. Attributes delimited by comma, and tags delimited by semicolon.

- The left side of the equal sign is the tag.
- The right side of the equal sign is a comma delimited list of attributes to be matched.

If a matching tag is found, that matches any of the attributes listed, the tag will not be converted back to TML. You can use perl regular expressions to match tag and attribute names, so  $x = \pm d$ , on  $x = \pm d$ , on  $x = \pm d$ tag with an id or  $\circ$ n  $*$  event handler is kept as HTML.

The default setting for this preference are hard coded in the plugin. If you wish to change the settings, the following list is the default setting coded in the plugin:

```
 * Set WYSIWYGPLUGIN_STICKYBITS = .*=id,lang,title,dir,on.*;
A=accesskey, coords, shape, target;
 BDO=dir;
 BR=clear;
COL=char, charoff, span, valign, width;
 COLGROUP=align,char,charoff,span,valign,width;
 DIR=compact;
 DIV=align,style;
 DL=compact;
FONT=size, face;
H[0-9]=align;
HR=align,noshade,size,width;
 LEGEND=accesskey,align;
 LI=value;
 OL=compact,start,type;
 P=align;
PARAM=name, type, value, valuetype;
 PRE=width;
 Q=cite;
TABLE=align, bgcolor, frame, rules, summary, width;
 TBODY=align,char,charoff,valign;
TD=abbr,align,axis,bgcolor,char,charoff,headers,height,nowrap,rowspan,scope,valign,wid
```

```
 TFOOT=align,char,charoff,valign;
TH=abbr,align,axis,bgcolor,char,charoff,height,nowrap,rowspan,scope,valign,width,heade
 THEAD=align,char,charoff,valign;
 TR=bgcolor,char,charoff,valign;
UL=compact, type
```
If you edit using the plain-text editor, you can use the  $\langle\frac{\text{sticky}}{\text{sticky}}\rangle$  tags to delimit HTML (or TML) that you do **not** want to be WYSIWYG edited.

**Implementors note** if you are using your own before/after edit handlers, you can call Foswiki::Plugins::WysiwygPlugin::isWysiwygEditable() to check these controls.

## <span id="page-6-0"></span>**Known issues**

### <span id="page-6-1"></span>**Incompatible with "non-standard" syntax**

WysiwygPlugin is incompatible with plugins that expand non-standard syntax e.g. [Foswiki:Extensions.MathModePlugin](http://foswiki.org/Extensions.MathModePlugin) (WysiwygPlugin)

Plugins that extend the syntax using macros, such as %MYMACRO%, should work fine.

**Implementors note** plugins that use XML-like tags may call [Foswiki::Plugins::WysiwygPlugin::addXMLTag\(\)](https://wiki.iac.ethz.ch/System/PerlDoc?module=Foswiki::Plugins::WysiwygPlugin) from their initPlugin handlers to make WysiwygPlugin protect the content between XML-like tags, just like it does for macros.

### <span id="page-6-2"></span>**Overlapping styles**

Because Foswiki uses a "best guess" approach to some formatting, it allows overlapping of tags in a way forbidden by HTML, and it is impossible to guarantee 100% that formating in the original Foswiki document will still be there when the same document is loaded and then saved through the WysiwygPlugin. The most obvious case of this is to do with styles. For example, the sentence

```
*bold _bold-italic* italic_
```
is legal in TML, but in HTML is represented by

```
<strong>bold <em>bold-italic</em></strong> <em>italic</em>
```
which gets translated back to TML as

\*bold \_bold-italic\_\* \_italic\_

which is correct by construction, but does not render correctly in Foswiki. This problem is unfortunately unavoidable due to the way TML works.

## <span id="page-6-3"></span>**Flattening of <div> tags**

The "Normal" format command in the current release of [TinyMCEPlugin](https://wiki.iac.ethz.ch/System/TinyMCEPlugin) depends on WysiwygPlugin flattening <div> tags. If you have a customised WYSIWYGPLUGIN\_STICKYBITS set, check that plain  $\langle \text{div} \rangle$  tags will be flattened if you expect this feature to work. It is expected that this requirement will be removed in a future release of [TinyMCEPlugin.](https://wiki.iac.ethz.ch/System/TinyMCEPlugin)

## <span id="page-7-0"></span>**Plugin Info**

This plugin is brought to you by a [WikiRing](http://wikiring.com)  $\Omega$  partner - working together to improve your wiki experience!

Many thanks to the following sponsors for supporting this work:

- [ILOG](http://ilog.fr)
- [Carrier Corporation](http://www.carrier.com)
- [TWIKI.NET](http://twiki.net)

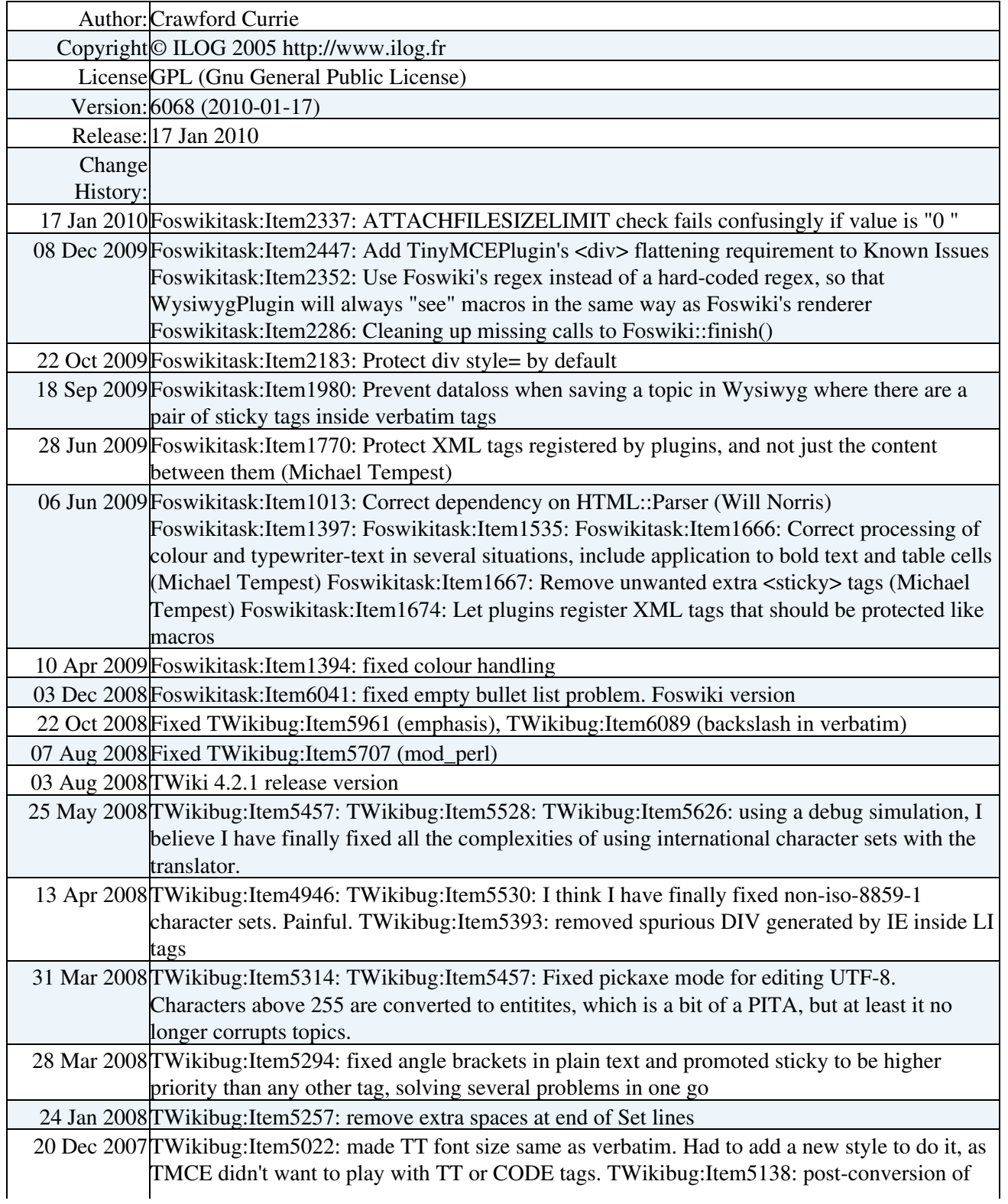

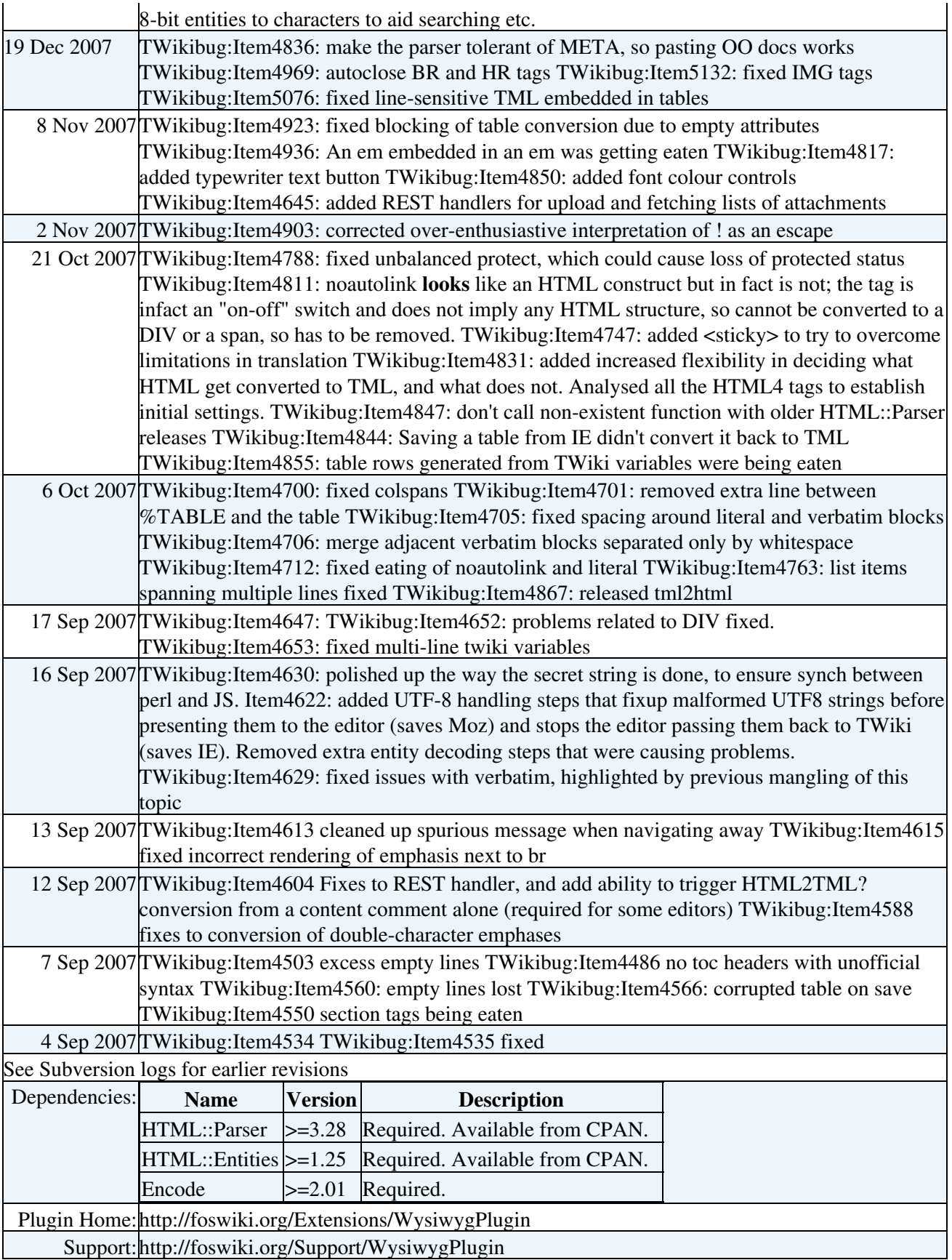

[Edit](https://wiki.iac.ethz.ch/bin/edit/System/WysiwygPlugin?t=1714899999;nowysiwyg=1) | [Attach](https://wiki.iac.ethz.ch/bin/attach/System/WysiwygPlugin) | Print version | [History](https://wiki.iac.ethz.ch/bin/rdiff/System/WysiwygPlugin?type=history): %REVISIONS% | [Backlinks](https://wiki.iac.ethz.ch/bin/oops/System/WysiwygPlugin?template=backlinksweb) | Raw View | [More topic actions](https://wiki.iac.ethz.ch/bin/oops/System/WysiwygPlugin?template=oopsmore¶m1=%MAXREV%¶m2=%CURRREV%) Topic revision: r2 - 17 Sep 2009 - 20:38:42 - [AdminUser](https://wiki.iac.ethz.ch/Main/AdminUser)

- $\bullet$  [System](https://wiki.iac.ethz.ch/System/WebHome)
- [Log In](https://wiki.iac.ethz.ch/bin/logon/System/WysiwygPlugin)
- **Toolbox**
- [Users](https://wiki.iac.ethz.ch/Main/WikiUsers)
- [Groups](https://wiki.iac.ethz.ch/Main/WikiGroups)
- $\bullet$   $\blacksquare$  [Index](https://wiki.iac.ethz.ch/System/WebTopicList)
- $\bullet$   $\alpha$  [Search](https://wiki.iac.ethz.ch/System/WebSearch)
- $\bullet$   $\overline{\bullet}$  [Changes](https://wiki.iac.ethz.ch/System/WebChanges)
- $\bullet$  [Notifications](https://wiki.iac.ethz.ch/System/WebNotify)
- **a** [RSS Feed](https://wiki.iac.ethz.ch/System/WebRss)
- $\overline{\mathbb{Z}}$  [Statistics](https://wiki.iac.ethz.ch/System/WebStatistics)
- [Preferences](https://wiki.iac.ethz.ch/System/WebPreferences)

#### • **User Reference**

- [BeginnersStartHere](https://wiki.iac.ethz.ch/System/BeginnersStartHere)
- [TextFormattingRules](https://wiki.iac.ethz.ch/System/TextFormattingRules)
- [Macros](https://wiki.iac.ethz.ch/System/Macros)
- [FormattedSearch](https://wiki.iac.ethz.ch/System/FormattedSearch)
- [QuerySearch](https://wiki.iac.ethz.ch/System/QuerySearch)
- [DocumentGraphics](https://wiki.iac.ethz.ch/System/DocumentGraphics)
- [SkinBrowser](https://wiki.iac.ethz.ch/System/SkinBrowser)
- [InstalledPlugins](https://wiki.iac.ethz.ch/System/InstalledPlugins)

#### • **Admin Maintenance**

- [Reference Manual](https://wiki.iac.ethz.ch/System/ReferenceManual)
- [AdminToolsCategory](https://wiki.iac.ethz.ch/System/AdminToolsCategory)
- [InterWikis](https://wiki.iac.ethz.ch/System/InterWikis)
- [ManagingWebs](https://wiki.iac.ethz.ch/System/ManagingWebs)
- [SiteTools](https://wiki.iac.ethz.ch/System/SiteTools)
- [DefaultPreferences](https://wiki.iac.ethz.ch/System/DefaultPreferences)
- [WebPreferences](https://wiki.iac.ethz.ch/System/WebPreferences)

#### • **Categories**

- [Admin Documentation](https://wiki.iac.ethz.ch/System/AdminDocumentationCategory)
- [Admin Tools](https://wiki.iac.ethz.ch/System/AdminToolsCategory)
- [Developer Doc](https://wiki.iac.ethz.ch/System/DeveloperDocumentationCategory)
- [User Documentation](https://wiki.iac.ethz.ch/System/UserDocumentationCategory)
- [User Tools](https://wiki.iac.ethz.ch/System/UserToolsCategory)

### • **Webs**

- $\bullet$  [Public](https://wiki.iac.ethz.ch/Public/WebHome)
- [System](https://wiki.iac.ethz.ch/System/WebHome)

•

•

**EW FOSWIKI** Copyright © by the contributing authors. All material on this site is the property of the contributing authors.

Ideas, requests, problems regarding Wiki? [Send feedback](mailto:urs.beyerle@env.ethz.ch?subject=Wiki %20Feedback%20on%20System.WysiwygPlugin)